Resen: Towards a Reproducible Software Environment using Python and Docker

Ashton Reimer<sup>1</sup>, Asti Bhatt<sup>1</sup>, Leslie Lamarche<sup>1</sup>, Pablo (env3.7) [asreimer(Reyes<sup>1</sup>,nTodd Valentic<sup>1</sup>

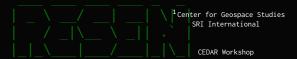

17/06/2019

Resen 2019.1.0rc2 -- Reproducible Software Environment

[resen] >>>

#### Abstract

Credibility of scientific results depends on the reproducibility of those results, thus reproducibility is a key concept of the scientific process. We present Resen, a tool built to facilitate the scientific process in the digital age. Specifically, Resen enables reproducible data analysis and allows scientists to more easily work with community built analysis tools. Resen combines Python and Docker to provide a containerized JupyterHub interface, which allows scientists to perform analysis using Jupyter notebooks and/or a command line interface via a webbrowser. Additionally, Resen ships with a variety of common python packages preinstalled, including tools built by the space physics community, such as apexpy, davitpy, and spacepy. We will present Resen and describe current capabilities and future features.

| Resen Outlin |  |
|--------------|--|
|              |  |
|              |  |

Example Usage

Example Usage

Integrated Geoscience Observatory (InGeO): An EarthCube
project supported by the NSF Cyberinfrastructure for Sustained
Scientific Innovation program with 2 main goals:

- Provide tools that facilitate geospace researcher's ability to collaborate, share work, reproduce results, and access data
- \* Help educate the geospace community on best practices to facilitate reproducible scientific data analysis

#### InGeO Tool: Resen

- \* REproducible Software ENvironment
- \* Implemented using python and docker
- \* Simplify software installation process
- \* Provide a portable/reproducible analysis environment

### Need

- \* Installing software sucks and reproducing analysis is hard
- \* There are many barriers to accessing data

## Approach

- \* Provide a super easy to use tool
- \* Use a cross platform containerized environment with software pre-installed

### **Benefits**

- \* Completely encapsulates the analysis environment
- \* Pre-install/package community tools
- \* Containers are cross platform across linux, macos, windows
- \* Can save completed analysis container and upload to Zenodo where others can download and run

## Competition

Many existing tools that solve the installation and reproducibility problems. For example:

- 1) Installing software:
  - \* scientific linux operating systems
  - \* anaconda

But what about community tools?

- 2) Software tools for reproducibility
  - \* reprozip, sciunit2
  - \* Google colab, Mozilla iodide
  - \* JupyterWith, Binder, etc.

However, nothing exists that does both 1 and 2.

## Resen

Resen is a command line tool for creating, importing, and exporting software environments. Provides a simplified and abstracted interface (users don't have to work with docker directly)

## 2 key concepts:

- \* Buckets A bucket contains all of the software tools, analysis, and data for a study
- \* Cores A particular software suite packaged with a bucket

## **Current Status**

Beta version 2019.1.0rc2:

- \* Standard python packages like numpy, matplotlib, scipy, pandas, etc.
- \* Community tools such as: apexpy, davitpy, madrigalweb, spacepy, etc.
- \* Command line interface to create/remove buckets and start/stop jupyterlab servers
- \* Jupyterlab provides both notebook and command line access for analysis

Try it out yourself and send us feedback!

Example Usage

# Installation and Usage

Instructions are available on readthedocs:

https://resen.readthedocs.io/en/latest/

### Installation

Generally, a 2 step process:

- 1. Install docker
  - \*\* Easy on Linux and Macos. For Windows, follow installation instructions on readthedocs
- Install the 'resen' python package (available on github)
  - \*\* pip install git+https:
     //github.com/EarthCubeInGeo/resen.git@v2019.1.0rc2

## Basic Usage

\$ resen

# Create a Bucket and Start Analysis

## create bucket

\* Starts a guided Q&A process for creating a new analysis bucket

## start\_jupyter bucket\_name

\* Starts a jupyterlab server in the bucket and opens a tab in your default browser

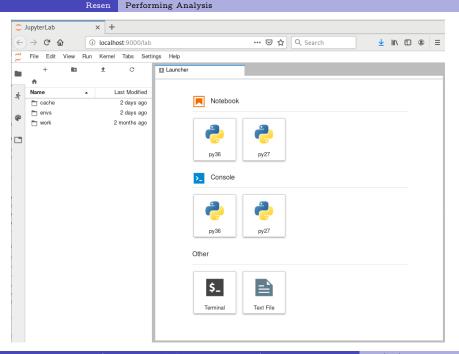

Resen Performing Analysis JupyterLab × + < ) → G ŵ (i) localhost:9000/lab · · · ☑ ☆ □ Q Search ↓ II\ ① ② □ File Edit View Kernel Tabs Settings Help C IPython: home/jovyan (base) jovyan@c4dc427c64ce:~\$ conda activate py36 Name Last Modified (py36) jovyan@c4dc427c64ce:~\$ ipython Python 3.6.7 | packaged by conda-forge | (default, Feb 28 2019, 09:07:38) ache cache 2 days ago Type 'copyright', 'credits' or 'license' for more information IPython 7.4.0 -- An enhanced Interactive Python. Type '?' for help. 2 days ago novs envs 2 months ago m work test.png a minute ago n [3]: ax = fig.add\_subplot(111) [<matplotlib.lines.Line2D at 0x7fbb5c5311d0>] n [5]: fig.savefig('test.png')

## **Coming Soon**

## Adding the commands:

- \* export\_bucket export a bucket so that you can share it with others and upload it to online cite-able repositories such as Zenodo
- \* import\_bucket import a bucket that was shared with you or
  that was downloaded from a repository

Example Usage

# **Integrated Geoscience Workshop**

## Wednesday Night 7pm at 109 N Guadalupe St

- \* Resen Online
- \* Guided Tutorial
- \* Try Resen!

If you want to try Resen locally, please work through installation and usage instructions on readthedocs: https://resen.readthedocs.io/en/latest

# Feedback, questions, suggest a package:

\* ingeo-team@ingeo.datatransport.org